## **ФИРМА "ROMANY GAZ GROUP"**

# **ГОРЕЛКИ ГАЗОВЫЕ БЛОЧНЫЕ АВТОМАТИЧЕСКИЕ**

"DAVA-40, "DAVA-70", "DAVA-120", "DAVA-170", "DAVA-250", "DAVA-350', "DAVA-500", "DAVA-630", "DAVA-750", "DAVA-1000", "DAVA-2000", DAVA-3000"

## *ГОРЕЛКА "DAVA-\_\_\_\_\_"*

**(для водогрейного котла)** 

**Руководство по эксплуатации AFN.421451.\_\_\_\_\_\_\_ IE** 

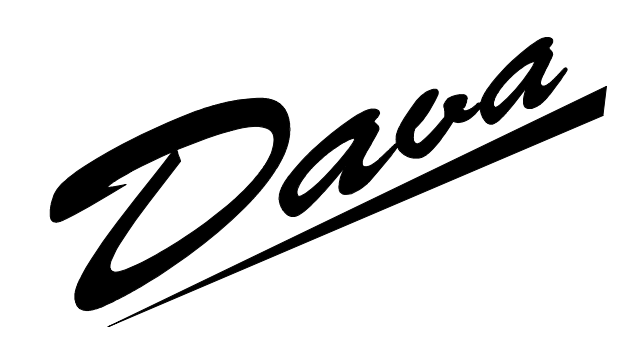

**Республика Молдова**

## **ОГЛАВЛЕНИЕ**

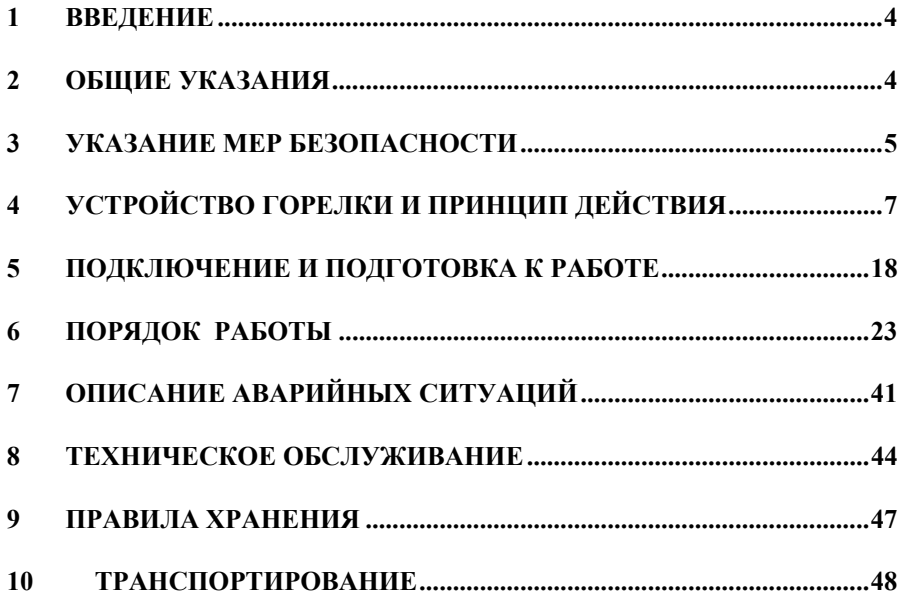

## **1 ВВЕДЕНИЕ**

Настоящее Руководство предназначено для изучения обслуживающим персоналом правил и методов эксплуатации и технического обслуживания автоматической газовой горелки «DAVA».

Приложение к Руководству по эксплуатации:

− Схема электрическая горелок газовых блочных автоматических «DAVA» AFN.421451.010 E3

− Схема электрическая подключения горелок газовых блочных автоматических «DAVA» AFN.421451.010 E5;

## **2 ОБЩИЕ УКАЗАНИЯ**

2.1 Монтаж, эксплуатация, техническое обслуживание и ремонт горелки должны производиться только лицами, ознакомленными с устройством и принципами работы указанной горелки, имеющими специальную подготовку и аттестованными на право работы с газоиспользующим оборудованием.

2.2 Монтаж и ввод в эксплуатацию горелки должны производиться при участии представителей инспекции Гостехнадзора и пожарного надзора в установленном порядке.

2.3 Особая осторожность требуется при эксплуатации и ремонте горелки, так как имеются напряжения, опасные для жизни. При этом следует обязательно ознакомиться с указаниями мер безопасности, изложенными в разделе 3.

2.4 Безотказная работа горелки обеспечивается систематическим техническим обслуживанием. Виды и периодичность работ по техническому обслуживанию изложены в разделе 8. Особое внимание требуется при эксплуатации и обслуживании измерительных датчиков и составных устройств горелки.

2.5 Для безопасной длительной эксплуатации горелки требуется периодическая проверка измерительных датчиков, которая должна осуществляться раз в 12 месяцев, в соответствии с Методическими указаниями по поверке измерительных датчиков горелки «DAVA».

2.6 Хранение горелки до ввода в эксплуатацию и межсезонное хранение должно производиться в соответствии с правилами, изложенными в разделе 9.

2.7 В связи с постоянной работой по усовершенствованию конструкции горелок фирма оставляет за собой право вносить изменения в конструкцию, которые могут не найти отражения в настоящем руководстве.

## **3 УКАЗАНИЕ МЕР БЕЗОПАСНОСТИ**

3.1 Горелка должна применяться в соответствии с назначением, указанным в паспорте на нее, и эксплуатироваться в соответствии с настоящим Руководством по эксплуатации.

3.2 При эксплуатации горелки должны быть соблюдены требования безопасности, указанные в «Правилах технической эксплуатации электроустановок потребителей» и «Правилах техники безопасности при эксплуатации электроустановок потребителей», утвержденных Госэнергонадзором, а также c «Правилами безопасности в газовом хозяйстве».

3.3 К работе с горелкой должны допускаться лица, изучившие правила и методы эксплуатации данного оборудования и имеющие II квалификационную группу по ПТЭ и ПТБ, прошедшие противопожарный минимум и допущенные к газоопасным работам.

3.4 Предприятие, эксплуатирующее горелку, должно обеспечивать техническое обслуживание, контроль исправности, строго соблюдать требования безопасности, изложенные в эксплуатационной документации на горелку и на оборудование, в составе которого она применяется.

3.5 Части горелки, предназначенные для прохода газа или газовоздушной смеси, находящиеся под постоянным давлением, не должны допускать утечки газа.

3.6 Установку горелочного устройства, подключение датчиков и исполнительных устройств, сетевого и сигнального кабелей к блочным разъемам, замену предохранителя, проводить только при обесточенном подводящем электропитании.

3.7 Горелка должна быть подключена к электрической сети с соблюдением фазировки и заземления. Соединительные кабели должны быть защищены от случайного повреждения, соприкосновения с горячими и масляными поверхностями.

3.8 К работе с горелкой обслуживающий персонал должен приступать лишь после предварительного осмотра оборудования и проверки правильности подключения всех компонентов.

3.9 При эксплуатации горелки **ЗАПРЕЩАЕТСЯ**:

− *допускать к работе необученный персонал;* 

− *производить ремонтные работы оборудования горелки;* 

− *работать с неотрегулированной или неисправной горелкой;* 

− *работать с горелкой, если метрологические характеристики датчиков, входящих в ее состав, не проверялись более года;* 

− *работать на теплоустановке с нарушенной герметичностью газопровода, неплотным соединением горелки с камерой горения теплового агрегата.* 

3.10 Корпус горелки должен быть заземлен. Сопротивление заземления должно быть не более 4 Ом.

3.11 Сопротивление изоляции между корпусом и изолированными по постоянному току электрическими цепями, доступ к которым возможен без вскрытия горелки, должно быть не менее 20 МОм.

## **УСТРОЙСТВО ГОРЕЛКИ И ПРИНЦИП ДЕЙСТВИЯ**

4.1 Горелка газовая блочная автоматическая «DAVA» конструктивно унифицирована.

4.2 Состав горелки (рис. 1):

- 1; 2; 3 автоматические запорные клапана АЗК1; АЗК2 и АЗК3;
- 4 автоматический регулятор расхода газа c сервоприводом РГ;
- 5 автоматический регулятор расхода воздуха c сервоприводом РВ;
- 6 электронный микропроцессорный блок управления;
- вентилятор 3-х фазный;
- датчик Pг1 для измерения избыточного давления газа на входе горелки;
- 9 датчик dPг для измерения дифдавления газа на выходе газового тракта;
- датчик dPв для измерения дифдавления воздуха в воздушном тракте;
- штуцера для подключения датчика dPг;
- штуцера для подключения датчика dPв;
- фланец для крепления горелки к теплоустановке;
- рассекатель воздуха;
- электрод запального устройства;
- электрод устройства контроля пламени;
- датчик давления Pг 2 контроля герметичности запорных клапанов горелки;

18 - датчик температуры газа Тг контроля герметичности запорных клапанов горелки.

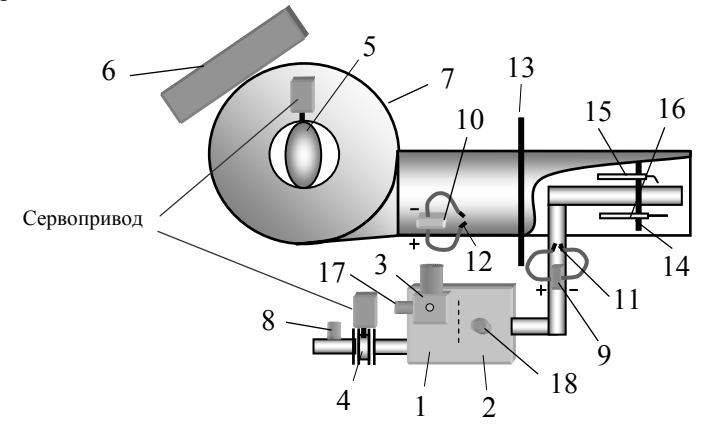

Рис. 1 Структурная схема газовой горелки

**Примечание.** Здесь и далее в приведенных схемах отражается общая структура, соответствующая горелкам «DAVA-2000» и «DAVA-3000». Остальные горелки меньшей мощности отличаются только тем, что в них отсутствуют компоненты устройства контроля герметичности (АЗК3, Pг2 и  $Tr$ ).

4.3 Полная конфигурация системы измерения и сигнализации газовой горелки «DAVA» в составе водогрейного котла представлена на рис.2. Комплектность поставки измерительных средств в составе горелки определяется при ее заказе.

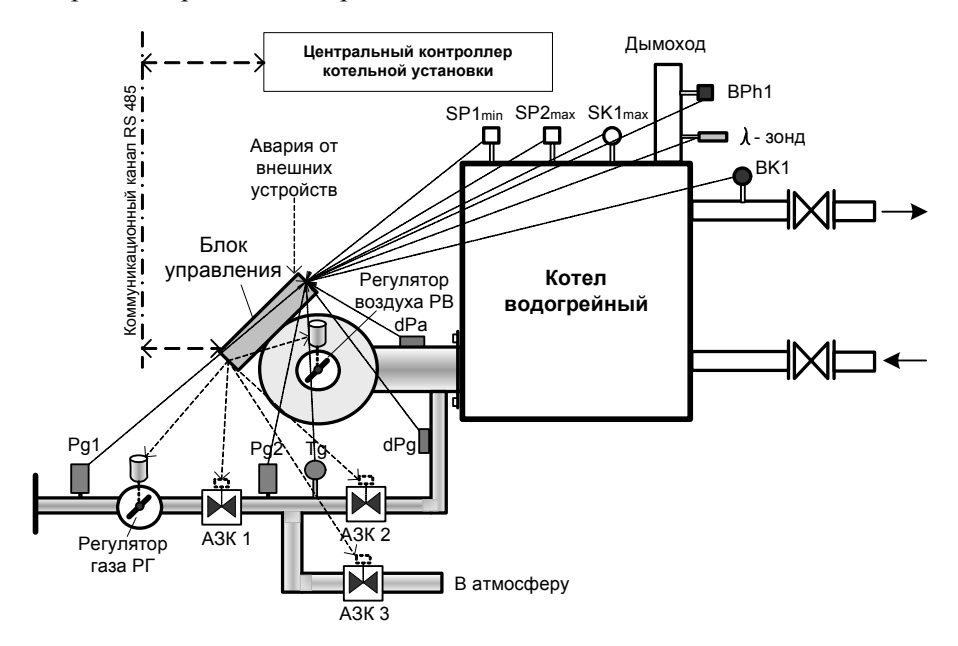

Рис. 2. Общая структурная схема горелки "DAVA" в составе водогрейного котла

4.3.1 К газовой горелке «DAVA» в составе водогрейного котла согласно схеме на рис. 2 могут быть подключены следующие датчики и устройства:

 *ВК1* – Датчик измерения температуры воды *Тк* в котле или на подаче;

*ВРh* – Датчик измерения давления (разрежения) в дымоходе;

 $C_{\text{TD}}$ , 9

•  $\lambda$ -зонд - Анализатор концентрации кислорода в отходящих газах (по отдельному заказу);

 $\bullet$  SK1<sub>max</sub> - Регулируемый термостат (аварийный) по максимально допустимой температуре воды в котле;

•  $SPI_{\text{max}}$  – Регулируемый прессостат (аварийный) по максимально допустимому давлению воды в котле;

•  $SP2_{min}$  – Регулируемый прессостат (аварийный) по минимально допустимому давлению воды в котле;

• Канал связи RS 485 - для обмена данными с внешними управляющими устройствами.

4.3.2 Несколько горелок "DAVA", входящих в единую систему автоматики котельной установки, могут управляться одновременно центральным контроллером данной системы по локальной сети RS 485.

4.3.3 В блоке управления также предусмотрен вход для дискретного управления горелкой по 5-ти проводному каналу сигналами от локального контроллера котла.

4.3.4 В случае автономной работы к горелке может быть подключен также отдельный аварийный светозвуковой сигнализатор.

4.4 Режимы функционирования

4.4.1 Микропроцессорный блок управления горелки снабжен пультом управления (рис.3), состоящим из 7-ми кнопок и цифробуквенного индикатора, предназначенных для задания необходимых режимов работы горелки, введения исходных данных для регулируемых параметров и требуемых предельных значений для параметров безопасности, отображения текущих и заданных параметров техпроцесса работы горелки и котла.

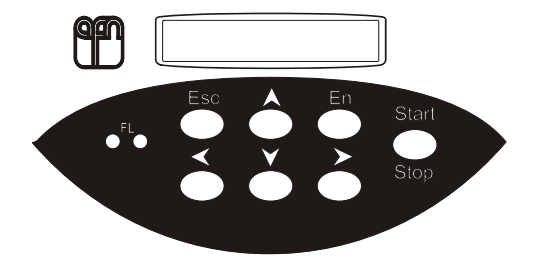

Рис.3. Общий вид пульта управления горелки «DAVA»

Кнопки имеют следующие функциональные назначения:

 "En" – применяется для входа в выбранное *меню* и выполнения команды*;*

 "Esc" – применяется для возврата из текущего *меню* в предыдущее и отмены выполнения команды;

 $\blacksquare$  "Start / Stop" – применяется для пуска горелки или ее остановки;

 $\blacksquare$  " $\langle \langle \rangle$ ", " $\rangle$ ", " $\rangle$ " – применяются для выбора команд управления и окон, в которых отображаются различные рабочие параметры горелки.

На пульте имеются также два светодиода FL индицирующие наличие основного факела горелки (слева) и факела розжига (справа), предназначенного для горелок более 3000 kW (в настоящих горелках он заблокирован).

4.4.2 Газовая горелка может работать в одном из следующих трех режимов функционирования:

4.4.2.1 В режиме **"Fix"**(сокращенно **"F"**)- автономный режим работы. В данном режиме тепловая мощность **Pw** и температура регулирования **Тк** задается с пульта блока управления горелки и поддерживается в процессе работы стабильными на заданном уровне.

4.4.2.2 В режиме **"Master"**(сокращенно **"M"**) - автономный режим работы. Для поддержания рабочей температуры теплоносителя на уровне заданной текущая тепловая мощность вычисляется и устанавливается автоматически блоком управления горелки в процессе ее работы;

4.4.2.3 В горелке предусмотрен также режим дистанционного управления **"Master 2"** (сокращенно **"m"**)**,** обеспечивающий дистанционное включение или выключение горелки сигналами от внешнего управляющего контроллера, при этом включенная горелка работает по программе режима **"Master"**. Сигнал включения **Start** передается на горелку замыканием сухих контактов реле. Сигнал выключения **Stop** выдается размыканием контактов указанного реле.

4.4.2.4 В режиме **"Slave**"(сокращенно **"S"**) - режим работы горелки под управлением центрального контроллера АСУ ТП котельной установки, от которого по цепям локальной сети RS 485 передаются управляющие команды, а в обмен принимаются для контроля текущие рабочие параметры и аварийные сигналы.

**Примечание:** В горелке предусмотрен также режим "Slave 2" обеспечивающий дискретное управление горелкой сигналами (сухими контактами реле) включения/выключения и увеличения/уменьшения текущей мощности, поступающими по 5-и проводному каналу от внешнего контроллера (см. приложение – схема электрическая подключений Е5). Указанный режим является дополнительным и устанавливается только по заказу. При этом предприятию изготовителю заранее сообщается протокол информационно-технического сопряжения с данным контроллером.

4.4.3 Установка неоперативных параметров горелки

4.4.3.1 Установка неоперативных параметров горелки производится мастером-наладчиком на этапе пуско-наладочных работ (и при необходимости в процессе ее эксплуатации) по методике, указанной в «Инструкции по тестированию». К неоперативным параметрам относятся:

− *Режим функционирования газовой горелки – "S", "M", "m" или "F" -* определяемый условиями технологического процесса тепловой установки, в составе которой применяется горелка;

− *Время предварительной продувки -* задается в пределах от 10с до 180с с дискретностью 5с и устанавливается из расчета продувки трех объемов камеры горения и канала отвода отработанных газов. По умолчанию задано – 20с;

− *Время последующей продувки -* задается в пределах от 0 до 180с с дискретностью 10с. По умолчанию задано – 20с;

− *Время позиционирования регулятора газа в целях обеспечения минимальной пусковой мощности горелки при розжиге –* задается в пределах от 0 до 20с с дискретностью 1с. По умолчанию задано – 2с;

− *Исходное дифференциальное давление воздуха в целях обеспечения минимальной пусковой мощности горелки при розжиге –*  задается в пределах от минимального значения до среднего значения dPв, согласно существующей картограмме на данную горелку. По умолчанию задано – минимальное значение dPв по существующей картограмме;

− *Предельно допустимое максимальное значение давления газа Pг1 на входе горелки:* 

Для горелок низкого давления Pr1<sub>max</sub> задается в пределах от  $Pr1_{HOM}$  до 5,8, kPa. По умолчанию в горелке установлено максимальное ограничение по давлению – 5.8 kPa.

Для горелок среднего давления  $Pr1_{max}$  задается также от  $Pr1_{max}$ до 39 kPa. По умолчанию в горелке установлено максимальное ограничение по давлению - 39 кПа (от номинального рабочего давления 30 кПа).

− *Предельно допустимое минимальное значение давления газа Pg1 на входе горелки:* 

**• Для горелок низкого давления Pr1**<sub>min</sub> задается в пределах от 0,8 kPa до Pг1<sub>ном</sub>. По умолчанию в горелке установлено минимальное ограничение по давлению – 0.8 kPa.

 $\blacksquare$  Для горелок среднего давления Pr1<sub>min</sub> задается в пределах от 14  $kPa$  до  $Pr1_{HOM}$  с дискретностью 1 кПа. По умолчанию в горелке установлено минимальное ограничение по давлению - 21 кПа (от номинального рабочего давления 30 кПа).

− *Установка скорости нарастания температуры котловой воды* – задается в пределах от 0,5 до 1,5 °С/мин с дискретностью 0,1°С/мин. По умолчанию в горелке установлено: 1°С/мин.

− *Предельно допустимое давление/разрежение в дымоходе –*  задается в пределах: от минус 500 Па до + 500 Па с дискретностью 10 Па. По умолчанию в горелке установлено: 300 Па.

− *Предельная тепловая мощность горелки –* задается в пределах от средних значений до максимального значения в рамках установленной картограммы. По умолчанию в горелке установлено максимальное значение тепловой мощности по существующей картограмме горелки;

− *Верхнее предельное значение температуры регулирования* задается в пределах: от 51 °С до 125 °С с дискретностью 1 °С. По умолчанию в горелке установлено: Тс макс - 90°С.;

− *Нижнее предельное отклонение dT температуры регулирования -* задается в пределах: от 1 °С до 9 °С с дискретностью 1 °С. По умолчанию в горелке установлено: dT - 1°С.;

− *Процедура установки способа контроля и предельных значений расхода воды через котел.* 

#### **Примечания:**

1. Применение специального кода для входа в режим тестирования и установки неоперативных параметров обеспечивает их защиту от несанкционированного доступа и упрощает работу с пультом управления горелки.

2. Введенные параметры сохраняются в энергонезависимой памяти блока управления при остановках и выключениях электропитания горелки.

4.4.4 Установка оперативных параметров работы горелки

4.4.4.1 К оперативным параметрам горелки относятся тепловая мощность **Pw** и температура теплоносителя в котле **Tc**, которые должны поддерживаться горелкой на уровне заданных значений.

4.4.4.2 Требуемые параметры работы горелки задаются до пуска горелки или во время ее работы.

4.4.4.3 В режиме **"Fix"**(сокращенно **"F"**)- автономный режим работы. В данном режиме тепловая и температура регулирования **Тк** задается оперативно с пульта блока управления горелки. В процессе работы мощность **Pw** поддерживается стабильной на заданном уровне, обеспечивая при этом температуру теплоносителя на выходе, соответствующей данной мощности, но не выше установленной **Тк**.

4.4.4.4 В режиме работы **"Master"**, задается только требуемая рабочая температура теплоносителя, при этом текущая тепловая мощность вычисляется и регулируется автоматически.

4.4.4.5 В режиме работы **"Slave"** горелка поддерживает в автоматическом режиме температуру теплоносителя, заданную по каналу связи контроллером котельной установки. По запросу контроллера, блок управления горелки передает данные о рабочих параметрах горелки и состоянии цепей безопасности. Включение и выключение горелки в данном режиме также производится дистанционно.

4.4.4.6 Установка оперативных параметров осуществляется в соответствии с указаниями раздела 6 настоящей инструкции.

4.4.4.7 Установленные оперативные параметры сохраняются в энергонезависимой памяти блока управления при остановках и выключениях электропитания горелки.

4.5 Программа пуска горелки

4.5.1 В исходном состоянии и после включения питания горелки в случае отсутствия герметичности основного запорного органа АЗК1, пропускаемый газ выбрасывается через нормально открытый электромагнитный запорный клапан АЗК3 (для горелок «DAVA-2000» - «DAVA-3000») и сбросную свечу в атмосферу.

4.5.2 После пуска горелки закрывается запорный клапан АЗК3, производится позиционирование регулятора расхода газа (полное закрытие) и регулятора расхода воздуха (полное открытие). Если регуляторы РГ и РВ за контрольное время не устанавливаются в исходные позиции, фиксируется аварийное состояние и блокируется пуск горелки.

4.5.3 Производится кратковременная предварительная проверка устройства контроля пламени путем замыкания контактами реле цепи электрода контроля факела на корпус. В случае неисправности данного устройства блокируется пуск горелки и фиксируется аварийное состояние.

4.5.4 В горелках "DAVA-2000" и "DAVA-3000" дополнительно производится проверка герметичности автоматических запорных клапанов:

4.5.4.1 Производится проверка герметичности основного запорного клапана АЗК1. Давление воздуха между клапанами АЗК1 и АЗК2 близко к атмосферному. В течение контрольного времени осуществляется измерение абсолютного давления и абсолютной температуры воздуха в данном замкнутом объеме. Если отношение их значений остается постоянным (в пределах допустимого) в течение контрольного времени, то АЗК1 - исправен. В противном случае – фиксируется аварийное состояние основного электромагнитного запорного клапана АЗК1, которое отображается своим кодом на табло горелки.

4.5.4.2 Далее производится проверка герметичности запорных клапанов АЗК2 и АЗК3. Кратковременно открывается и закрывается АЗК1. Давление между АЗК1 и АЗК2 становится равным входному давлению газа. В течение контрольного времени осуществляется измерение абсолютного давления и абсолютной температуры газа в данном замкнутом объеме. Если отношение их значений остается постоянным (в пределах допустимого) в течение контрольного времени, то АЗК2 и АЗК3 - исправны. В противном случае – фиксируется аварийное состояние АЗК2 и АЗК3, которое отображается своим кодом на табло горелки.

4.5.5 Одновременно с проверкой герметичности включается вентилятор для продувки камеры горения и дымохода в максимальном режиме производительности. Время продувки - не менее 20 с.

4.5.6 После завершения продувки автоматический регулятор расхода газа и автоматический регулятор расхода воздуха устанавливаются в положения, соответствующие минимальной допустимой мощности, при которой должен осуществляться розжиг горелки.

4.5.7 Запускается запальное устройство и после этого открываются автоматические запорные клапана АЗК1 и АЗК2. Производится розжиг факела.

4.5.8 Далее, в зависимости от значения температуры теплоносителя в котле, измеренной датчиком ВК1, блок управления горелки формирует управляющие команды для соответствующего воздействия на регуляторы расхода газа и воздуха, в целях установления требуемой величины тепловой мощности горелки.

4.5.9 Оптимальная газовоздушная смесь автоматически устанавливается регуляторами газа и воздуха по встроенной картограмме горелки, учитывая текущие значения дифференциального давления газа (dPг) и воздуха (dPв).

4.5.10 Во время работы отслеживаются параметры безопасности горелки, которые не должны выходить за установленные пределы.

4.6 Программа работы горелки

4.6.1 В режиме **"Fix"** горелка работает на фиксированной тепловой мощности **Pw** заданной оператором, обеспечивая при этом тепловой режим в допустимых пределах рабочей температуры (см. рис 4).

Рис. 4. Температурный график регулирования Тк, обеспечиваемый методом пропорционального регулирования мощности горелки в зависимости от скорости приращения температуры

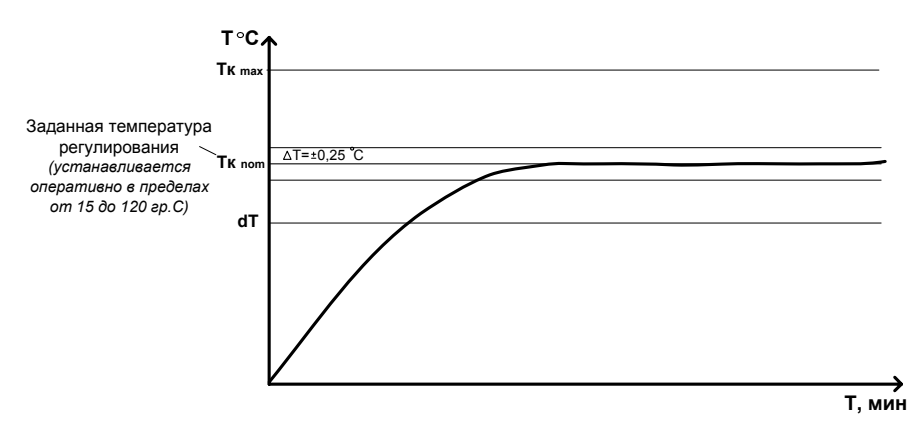

4.6.2 Если рабочая температура теплоносителя превышает значение заданной оперативно температуры **Тк** горелка автоматически перейдет на минимальную мощность. Если рост температуры теплоносителя продолжится и превзойдет установленное ограничение (предельное значение) по температуре **Tкmax**, произойдет отключение горелки с последующим ее включением при температуре ниже допустимого отклонения от заданной **Тк** на заданную величину dТ (согласно рис.5).

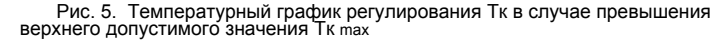

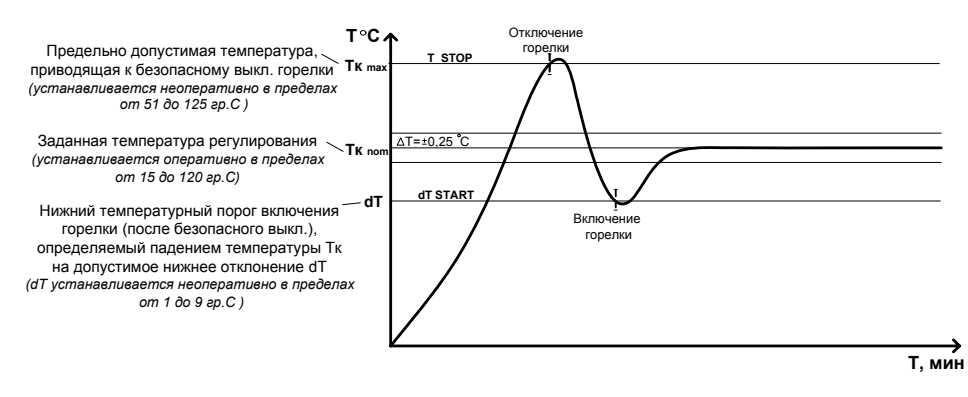

4.6.3 Для поддержания заданной оператором температуры теплоносителя в режимах **"Master", "master"** ("Master 2") или **"Slave"** блок управлениягорелки отслеживает рабочий режим автоматически, увеличивая или уменьшая тепловую мощность горения до минимума (вплоть до отключения горелки с последующим ее включением по мере необходимости).

4.6.4 При работе горелки в составе котла независимо от установленного режима работы **"Master", "master"** ("Master 2") или **"Slave"** применяется метод последовательного регулирования мощности горелки в зависимости от скорости приращения температуры, определяемой непрерывно во времени. Данный метод **–**  автоматический, обеспечивает выход на заданный режим в расчетное время в зависимости от установленного градиента температуры;

4.7 Программа остановки горелки

4.7.1 По команде **"Stop"** блок управления уменьшает до минимума мощность горения, после чего закрывает электромагнитные запорные клапана АЗК1, АЗК2 и открывает АЗК3 горелки. Вентилятор горелки выключается после проведения постпродувки котла в течение не менее 20 с.

4.7.2 В процессе постпродувки котла производится очередная проверка герметичности автоматических запорных клапанов по программе указанной в пп.4.5.4.1 и 4.5.4.2. После завершения контроля герметичности клапанов открывается электромагнитный запорный клапан АЗК3, связанный с атмосферой.

4.7.3 Во всех аварийных случаях происходит аварийная остановка горелки, блок управления закрывает автоматические запорные органы АЗО1, АЗО2 и открывает АЗО3 сразу же при получении сигнала об обнаружении аварийной ситуации, однако вентилятор горелки выключается только после осуществления постпродувки котла и канала отходящих газов.

4.7.4 Циклически контролируемые остановки и пуски горелки по условиям техпроцесса описаны подробно в разделе 6.

4.8 Контроль аварийного состояния

4.8.1 Блок управления производит непрерывный контроль горелки на безопасность во всех ее режимах функционирования.

4.8.2 В аварийных случаях производится автоматическая остановка горелки, формируется сигнал включения аварийной сигнализации, а на табло блока управления отображается причина остановки → **"X X АВАРИЯ: XX"** - окно индикации аварийных состояний горелки. Более подробно см. раздел 7.

## **5 ПОДКЛЮЧЕНИЕ И ПОДГОТОВКА К РАБОТЕ**

5.1 Произвести монтаж газовой горелки на котле, после чего произвести следующие подключения и проверки:

## **ВНИМАНИЕ!** *Все работы по подключению горелки проводить при обесточенном электропитании.*

5.2 Порядок проведения электромонтажных работ:

5.2.1 Установить сетевой выключатель горелки в положение "**О**" (выкл.).

5.2.2 Проверить наличие и номинал предохранителя в гнезде.

#### 5.2.3 *Датчики измерительные*

Подключить к горелке измерительные датчики: ВК1 для измерения температуры воды и ВРh1 для измерения давления в дымоходе. Для этого, достать из комплекта монтажных частей разъем кабельный сигнальный 6-ти контактный – розетка (Wago-6 (f), шаг-5,0 мм) и произвести необходимые соединения в соответствии с общей схемой и схемой подключения в следующей последовательности:

5.2.3.1 Вскрыть корпуса измерительных датчиков ВК1 и ВРh1 и подключить к каждому из них (к разъемам на плате) по одному экранированному кабелю нужной длины  $(4 \times 0.3 \text{ m } 2 \times 0.3$ соответственно) согласно схеме подключения. Обратные концы кабелей соединить соответствующим образом к контактам 6-ти выводного кабельного разъема. После этого собрать корпуса датчиков.

5.2.3.2 Произвести монтаж измерительных датчиков в соответствующих точках предусмотренных на котле.

5.2.3.3 Собранный 6-ти выводный разъем с подключенными к нему кабелями вставить в блочный разъем горелки с маркировкой Х5.

#### 5.2.4 *Аварийные датчики автоматики безопасности*

Если горелка предназначена для водогрейного котла, то к ней подключают аварийные датчики автоматики безопасности котла:  $SK1_{max}$  (термостат по максимально допустимой температуре воды в котле),  $SP1_{max}$  (прессостат по максимально допустимому давлению воды в котле), SР2min (прессостат по минимально допустимому давлению воды в котле) и, при необходимости, устройство светозвукосигнализации – СЗС. Для их монтажа, достать из комплекта монтажных частей 12-ти выводный разъем – вилку (Wago-12 (m), шаг5,0 мм) и произвести необходимые соединения в соответствии со схемой подключения в следующей последовательности:

5.2.4.1 Вскрыть корпуса датчиков  $\text{SK1}_{\text{max}}$ ,  $\text{SP1}_{\text{max}}$  и  $\text{SP2}_{\text{min}}$  и подключить к каждому из них (к зажимным контактам) по одному экранированному кабелю  $2 \times 0.3$  нужной длины в соответствии со схемой подключения. Обратные концы кабеля соединить соответствующим образом к контактам 12-ти выводного кабельного разъема. После этого собрать корпуса датчиков и произвести их монтаж в соответствующих точках предусмотренных на котле.

5.2.4.2 Подключить в соответствии со схемой подключения провода аварийной сигнализации к контактам того же кабельного разъема.

**Примечание:** Для предотвращения выхода из строя реле блока управления горелки, потребляемая электрическая мощность применяемого аварийного сигнализатора при питании от ∼220V не должна превышать 90W.

5.2.4.3 Собранный 12-ти контактный кабельный разъем с подключенными к нему кабелями вставить в блочный разъем горелки с маркировкой Х2.

## 5.2.5 *Локальная сеть RS 485*

Коммуникационный канал RS 485 может быть подключен к горелке в соответствии со схемой подключения, используя разъем кабельный сигнальный 4-х контактный - розетка (Wago-4 (f), шаг-5,0 мм). Если горелка подключена в конце коммуникационной сети, то в блоке BE AG необходимо включить Jamper J4. Собранный кабельный разъем вставить в блочный разъем горелки с маркировкой Х16.

5.2.6 *Датчик кислорода и датчик температуры наружного воздуха*

Указанные датчики (при их наличии в комплекте поставки) подключают к горелке в соответствии со схемой подключения, используя разъем кабельный сигнальный 5-ти контактный - розетка (Wago-5 (f), шаг-5,0 мм). Собранный кабельный разъем вставить в блочный разъем горелки с маркировкой Х6.

Данное управляющее устройство может быть подключено к горелке в соответствии со схемой подключения, используя разъем кабельный сигнальный 4-х контактный - вилка (Wago-5 (m), шаг-5,0 мм). Собранный кабельный разъем вставить в блочный разъем горелки с маркировкой Х3.

5.2.8 *Подключение горелки к сетевому питанию* <sup>∼</sup>*380V*

5.2.8.1 Для этого достать из комплекта монтажных частей 5-ти выводный кабельный разъем - розетку (Wago-5 (f), шаг-7,5 мм) и подключить к нему провода сетевого кабеля на контакты в соответствии с общей схемой и схемой подключения.

5.2.8.2 После этого, собранный разъем вместе с сетевым кабелем подключить к блочному разъему горелки с маркировкой Х5.

5.2.9 Проверить надежность соединения сигнальных трубок с одной стороны к штуцерам измерения давления газа и воздуха, с другой – к соответствующим измерительным датчикам.

5.2.10 После выполнения вышеуказанных операций можно приступить к установке неоперативных параметров и проверке горелки в режиме тестирования.

5.3 Установка неоперативных параметров

5.3.1 Включить в силовом шкафу электромагнитный пускатель горелки.

5.3.2 Включить электропитание горелки, установив соответствующий выключатель на блоке управления в положение «**I**».

5.3.3 Произвести установку неоперативных параметров горелки в соответствии с процедурами указанными в ее Инструкции по тестированию по пунктам:

 6.1 – установка режима функционирования: **"Fix", "Master", "master"** (Master 2) или **"Slave"**;

 $\blacksquare$  8.3 – установка времени предварительной продувки;

8.4 – установка времени последующей продувки;

 $\blacksquare$  8.5 – установка времени позиционирования регулятора газа при розжиге;

8.6 – установка исходного дифдавления воздуха при розжиге;

 8.7 – установка предельно допустимого максимального значения давления газа Pг1 на входе горелки;

 8.8 – установка предельно допустимого минимального значения давления газа Pг1 на входе горелки;

 8.9 – установка значения скорости нарастания температуры котловой воды;

 8.10 – установка предельно допустимого давления/разрежения в дымоходе;

8.11 – установка предельной тепловой мощности горелки;

 8.13 – установка верхнего предельного значения температуры регулирования;

 8.14 – установки нижнего порога включения горелки, определяемого падением температуры Тк на максимально допустимое отклонение dT;

 8.15 –установка способа контроля и предельных значений расхода воды через котел.

**Примечание** – переустановку неоперативных параметров по пп.8.5 и 8.6 Инструкции по тестированию в части установки или изменения времени позиционирования регулятора газа и исходного давления воздуха при розжиге горелки категорически **запрещается**! Изменение указанных параметров производятся квалифицированным персоналом только в случаях крайне необходимых, например – после ремонта и переналадки горелки.

5.4 Произвести калибровку датчиков давления горелки в соответствии с п.8.16 Инструкции по тестированию горелки.

5.5 Тестирование горелки

5.5.1 Произвести проверку горелки в соответствии с ее Инструкцией по тестированию по пунктам:

- $\blacksquare$  7.3 проверка вентилятора;
- 7.4 проверка запального устройства;
- 7.5 проверка электромагнитного запорного клапана АЗК1;
- $\blacksquare$  7.6 проверка электромагнитного запорного клапана АЗК2;
- 7.7 проверка электромагнитного запорного клапана АЗК3;
- $\blacksquare$  7.8 проверка цепей аварийной сигнализации;
- 7.9 проверка устройства контроля пламени;
- $\blacksquare$  7.10 проверка регулятора расхода воздуха;
- $\blacksquare$  7.11 проверка регулятора расхода газа;
- $\blacksquare$  7.12 проверка СОМ-порта;

5.5.2 После тестирования выключить горелку.

5.6 Подключение горелки к газопроводу

5.6.1 Подключить газовый тракт горелки к подводящему газопроводу.

5.6.2 Шкафным регулирующим пунктом обеспечить на входе горелки давление газа в пределах указанных в паспорте на горелку.

5.6.3 Проверьте герметичность в месте соединения газопровода с горелкой.

5.6.4 Произведите проверку и наладку (при необходимости) картограммы горелки в составе работающего котла по методике изложенной в Инструкции по тестированию п. 8.16.

## **6 ПОРЯДОК РАБОТЫ**

6.1 В настоящей главе подробно описаны процедуры пуска горелки, установки и просмотра оперативных параметров, а также остановки горелки при разных режимах ее функционирования: **"Fix"**, **"Master"**, **"master"** (Master 2) или **"Slave"**.

6.2 Если в тексте указано включить электропитание горелки сетевой выключатель установить в положение " **I** ".

6.3 Пуск, установка параметров регулирования, выбор режима индикации, остановка, действия при аварийных режимах и выключение горелки производят с помощью пульта управления горелки.

6.4 Для управления горелкой в настоящей инструкции приведены структурные схемы меню рабочих окон управления и представления информации в различных режимах ее эксплуатации.

В схемах показана структура меню и возможные переходы между окнами меню с помощью команд "En" (ввод), "Esc" (возврат), "<" или ">" (назад или вперед), "А" или "У" (вверх или вниз). На схемах эти команды выглядят следующим образом:

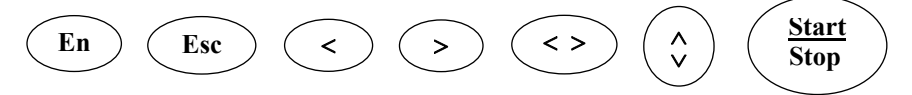

Числовые значения параметров в окнах меню, заключенные в квадратные скобки - [XXXX], показывает на возможность их изменения. Числовые значения параметров, заключенные в круглые скобки (**XXXX**), показывает на отсутствие такой возможности. Значения параметров, подчеркнутые жирной линией – **XXXX** (на табло отображаются в мигающем виде), могут быть изменены с помощью кнопок "А" или "У".

#### 6.5 Управление горелкой в режиме "Fix"

6.5.1 В данном режиме управление горелкой производится автоматически по заданным оператором параметрам регулирования фиксированной тепловой мощности Рw и температуры теплоносителя Tc.

6.5.2 На рис. 6 приведена структурная схема меню и рабочих окон управления и представления информации блоком управления (БУ) в режиме "Fix" - в рабочем и аварийном режимах.

6.5.3 Ниже приводится основные окна меню и их назначения:

"F CTAPT " - окно основного меню, где первая буква в окне означает установленный режим работы, в данном случае указан режим "Fix", а слово СТАРТ означает предстартовое состояние горелки, для запуска которой достаточно нажать на кнопку "Start".

• "F СТОП " - окно основного меню, где первая буква в окне означает установленный режим работы, а слово СТОП означает готовность горелки к остановке, если нажать на кнопку "Stop".

"Х Х АВАРИЯ: XX" - окно индикации аварийных состояний горелки, где первое число Х означает количество аварий, второе число  $X$  – порядковый (в списке аварий) номер аварии,  $XX$  – код аварии. Кнопками "∢" и ">" или "А" и "∀" просматривают в данном окне все активизированные аварийные коды;

Руководство по эксплуатации

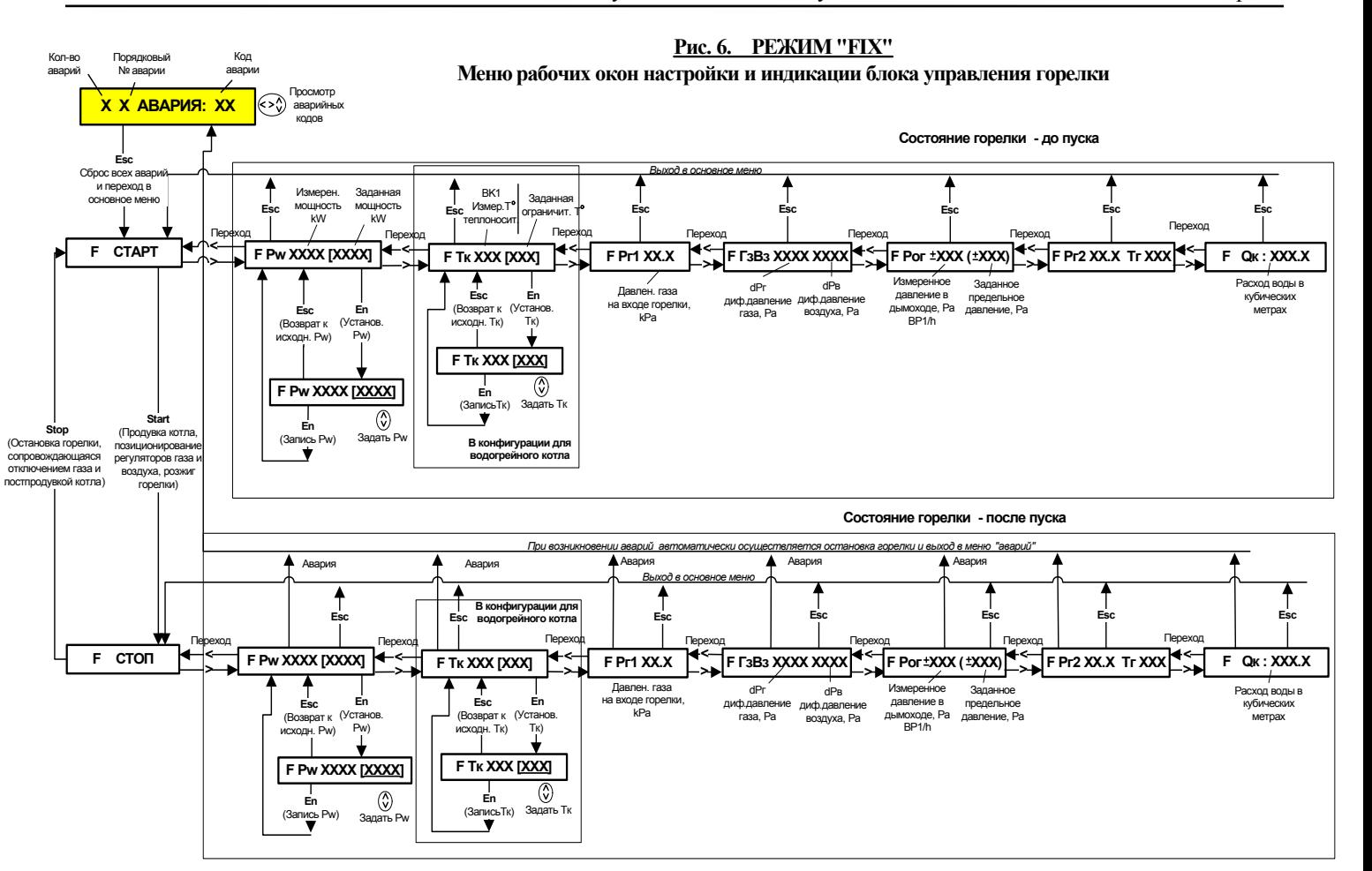

 **"F Pw XXXX** [**XXXX**]**"** – окно индикации значений тепловой мощности, где: первое число – текущее значение тепловой мощности (до пуска она равна нулю), kW; второе число в скобках – заданное оператором значение тепловой мощности относительно которой осуществляется процесс регулирования, kW;

**Примечание:** *Здесь и далее – тепловая мощность, индицируемая на табло горелки, определяется ориентировочно блоком управления по измеренным значениям дифференциальных давлений газа и воздуха (без учета температуры газа и атмосферного давления), поэтому Pw для точного учета не пригодно.*

 **"F Pw XXXX** [**XXXX**]**"** – окно для изменения заданной тепловой мощности, относительно которой осуществляется регулирование рабочей тепловой мощности горелки. Мигающее число (подчеркнуто в скобках) означает готовность к изменению ранее заданной тепловой мощности кнопками **"**¿**"** или **"**À**"**;.

 **"F Тк XXX** [**XXX**]**"** – окно индикации значения температуры теплоносителя, где первое число – текущее (измеренное с помощью датчика ВК1) значение рабочей температуры, °С; второе число [в скобках] – заданное значение рабочей температуры Tc, относительно которой осуществляется процесс переключения мощности горелки (с фиксированной на минимальную или полное отключение и обратно),  $\mathrm{^{\circ}C}$ ;

 **"F Pг1 ХX,X "** – окно индикации текущих значений давления газа на входе горелки перед основным автоматическим запорным клапаном АЗК1, kPa;

 **"F ГзВз XXXХ XXXX"** – окно индикации величин дифференциальных давлений потоков газа и воздуха в горелке, где: первое число – текущее значение дифдавления газа dPг в газовом тракте горелки, Ра; второе число – текущее значение дифдавления воздуха dPв в воздушном тракте горелки, Ра;

 **"F Pог** ±**XXX (**±**XXX)"** – окно индикации давления в канале отходящих газов котла, где первое число соответствует текущему давлению в дымовом канале, измеренного с помощью датчика BPh1, Pa; второе число (в скобках) соответствует установленному предельному давлению, Ра, выше которого горелка должна переключиться в аварийный режим;

 **"F Pг2 ХX.X Tг XXX"** – окно индикации давления и температуры газа между запорными клапанами АЗК1 и АЗК2, где, первое число **ХX.X** соответствует текущему давлению газа, измеренного датчиком Pг2 (kPa), а второе число **XXX** соответствует текущей температуре газа измеренной датчиком Tг (°С). Измерение и регистрация указанных параметров производятся в целях проведения по определенному алгоритму контроля герметичности запорных клапанов АЗК1 и АЗК2.

#### 6.5.4 *Включение горелки*

Включить питание горелки. На табло должна высветиться индикация **"F СТАРТ"** – предстартовое состояние горелки. Горелка готова к работе.

## 6.5.5 *Задание фиксированной тепловой мощности*

Для работы горелки в режиме **"Fix"** должны быть установлены фиксированные значения тепловой мощности **Pw** и температуры регулирования **Tк**. Процедура установки перечисленных параметров регулирования может быть произведена до запуска горелки или во время ее функционирования. Ниже приводится описание действий при задании тепловой мощности.

Кнопкой "⊁" в соответствии со схемой рис.5 выбрать окно **"F Pw XXXX** [**XXXX**]**"** и нажать кнопку "En". На табло высветится индикация **"F Pw XXXX** [**XXXX**]**"**, где [**XXXX**] (мигающее 4-х разрядное число, изменяемое оператором в пределах всего диапазона регулирования тепловой мощности, по отношению к которой осуществляется регулирование). С помощью кнопок "А" или "У" установить требуемое значение **Pw**.

Если необходимо приостановить процедуру установки **Pw** и сохранить прежнее значение, нажать кнопу "Esc". Произойдет сброс и выход в исходное окно индикации **"F Pw XXXX** [**XXXX**]**"**. Если нет, кнопкой "En" ввести в память требуемое значение мощности. После чего на табло должна высветиться индикация **"F Pw XXXX** [**XXXX**]**"** с новым значением **Pw**.

## 6.5.6 *Установка температуры регулирования*

Задание температуры регулирования до пуска горелки проводят в следующей последовательности:

Выбрать кнопкой "¾" команду **"F Тк XXX** [**XXX**]**"** в соответствии со схемой рис.6 и нажать "En". На табло высветится

индикация **"F Тк XXX** [**XXX**]**"**, где [**XXX**] (мигающее значение температуры, изменяемое оператором в пределах от 15°С до 120°С,). С помощью кнопок **"**¿**"** или **"**À**"** задать необходимое значение **Тк**.

Если требуется приостановить процедуру данного изменения и сохранить прежнее значение температуры регулирования, нажать кнопу "Esc". Произойдет сброс и выход в исходное окно индикации **"F Тк XXX** [**XXX**]**"**. Если нет, кнопкой "En" ввести в память требуемое значение температуры регулирования. После чего на табло должна высветится индикация **"F Тк XXX** [**XXX**]**"** с новым значением температуры регулирования.

## 6.5.7 *Пуск горелки*

Пуск горелки производят по схеме рис.6 после вызова на табло окна основного меню **"F СТАРТ"** и активизации данной команды с помощью кнопки **"Start"**. Сразу же на табло должна появиться команда **"F СТОП"**. В течении не менее 1,5 мин горелка осуществляет позиционирование регуляторов расхода газа и воздуха, продувку камеры горения, проверку исправности устройства контроля факела, проверку герметичности автоматических запорных клапанов (для горелок "DAVA-2000" и "DAVA-3000") и розжиг факела при минимальной пусковой тепловой мощности. После розжига факела должен высветиться на блоке управления светодиод "FL".

6.5.8 *Изменение оперативных параметров* **Pw** и **Тк** во время работы горелки производится аналогично, как указано в п.п.6.5.5 и 6.5.6.

## 6.5.9 *Остановка горелки*

Остановка горелки в режиме "Fix" может производиться автоматически (по условиям техпроцесса или при возникновении аварийной ситуации) и вручную по команде оператора.

6.5.9.1 *Автоматическая остановка горелки по условиям техпроцесса* производится тогда, когда температура теплоносителя, измеренная датчиком ВК1 незначительно превысит установленную Тк, при заданной рабочей тепловой мощности Pw. В этом случае горелка автоматически перейдет на минимальную рабочую мощность Pwmin. Если при этом температура, продолжая расти, превысит предельно допустимую температуру Тк<sub>max</sub>, то работа горелки будет приостановлена на некоторое время, в течение которой, температура станет меньше dT (как указано на рис.5), после чего горелка автоматически включится вновь, повторив процессы продувки, позиционирования, контроля герметичности и розжига. Каждая остановка горелки по условиям техпроцесса сопровождается постпродувкой котла.

Примечание. Температура Тк<sub>тах</sub> и допустимое нижнее отклонение dT устанавливаются неоперативно.

6.5.9.2 Встроенный контроль горелки функционирует непрерывно во время ее работы. *Автоматическая остановка горелки в аварийном режиме* производится тогда, когда встроенный контроль горелки обнаружит неисправность горелки или выход параметров безопасности за пределы допустимых. Должна включиться аварийная сигнализация, а на табло высветиться сообщение: **"Х Х АВАРИЯ XХ"**. При этом произойдет остановка горелки, а на блоке управления должен погаснуть светодиод "FL". Определение и устранение аварий произвести в соответствии с указаниями раздела 6.8.4.

Если при аварийной остановки горелки обнаружится, что факел не гаснет, в таком случае регулятор газа максимально закроется, регулятор воздуха максимально откроется, а вентилятор продолжит свою работу в режиме максимальной производительности до принятия соответствующих мер по устранению аварийной ситуации.

6.5.9.3 При необходимости, сброс аварийного состояния и выход в окно основного меню **" F СТАРТ"** производится при помощи кнопки "Esc".

6.5.9.4 *Остановку горелки по команде оператора* производят по схеме рис.6 после вызова на табло окна основного меню **"F СТОП"** и активизации данной команды с помощью кнопки **"Stop**". В этом случае блок управления уменьшит до минимума мощность горения, закроет электромагнитные запорные клапана и проведет постпродувку котла. При этом светодиод "FL" на блоке управления погаснет, а на табло должна высветиться индикация **"F СТАРТ"**.

## 6.6 Управление горелкой в режиме "Master"

6.6.1 В данном режиме управление горелкой производится автоматически по заданной оператором температуре регулирования теплоносителя Тк.

6.6.2 На рис. 7 приведена структурная схема меню и рабочих окон управления и представления информации блоком управления (БУ) в режиме "Master" - в рабочем и аварийном режимах.

6.6.3 Ниже приводится основные окна меню и их назначения:

• "М СТАРТ " - окно основного меню, где первая буква в окне означает установленный режим работы, в данном случае указан режим "Master", а слово **CTAPT** означает предстартовое состояние горелки, для запуска которой достаточно нажать на кнопку "Start".

**• "М СТОП"** - окно основного меню, где первая буква в окне означает установленный режим работы, а слово СТОП означает готовность горелки к остановке, если нажать на кнопку "Stop".

• "X X АВАРИЯ: XX" - окно индикации аварийных состояний горелки, где первое число Х означает количество аварий, второе число  $X$  – порядковый номер аварии (в списке аварий),  $XX$  – код аварии. Кнопками "∢" и ">" или "А" и "∀" просматривают в данном окне все активизированные аварийные коды.

 $\blacksquare$ "M Pw XXXX (XXXX)" - окно индикации значений тепловой мощности, где: первое число - текущее значение тепловой мощности (до пуска она равна нулю), kW; второе число в скобках автоматически заданное блоком управления горелки значение тепловой мощности, по отношению к которой должно осуществляться регулирование рабочей мощности, kW;

• "М Тк XXX [XXX]" – окно индикации значения температуры теплоносителя, где первое число - текущее (измеренное с помощью датчика ВК1) значение рабочей температуры, °С; второе число [в скобках] - заданное значение рабочей температуры, относительно которой осуществляется процесс регулирования температуры теплоносителя, °С:

Руководство по эксплуатации

Стр. 31

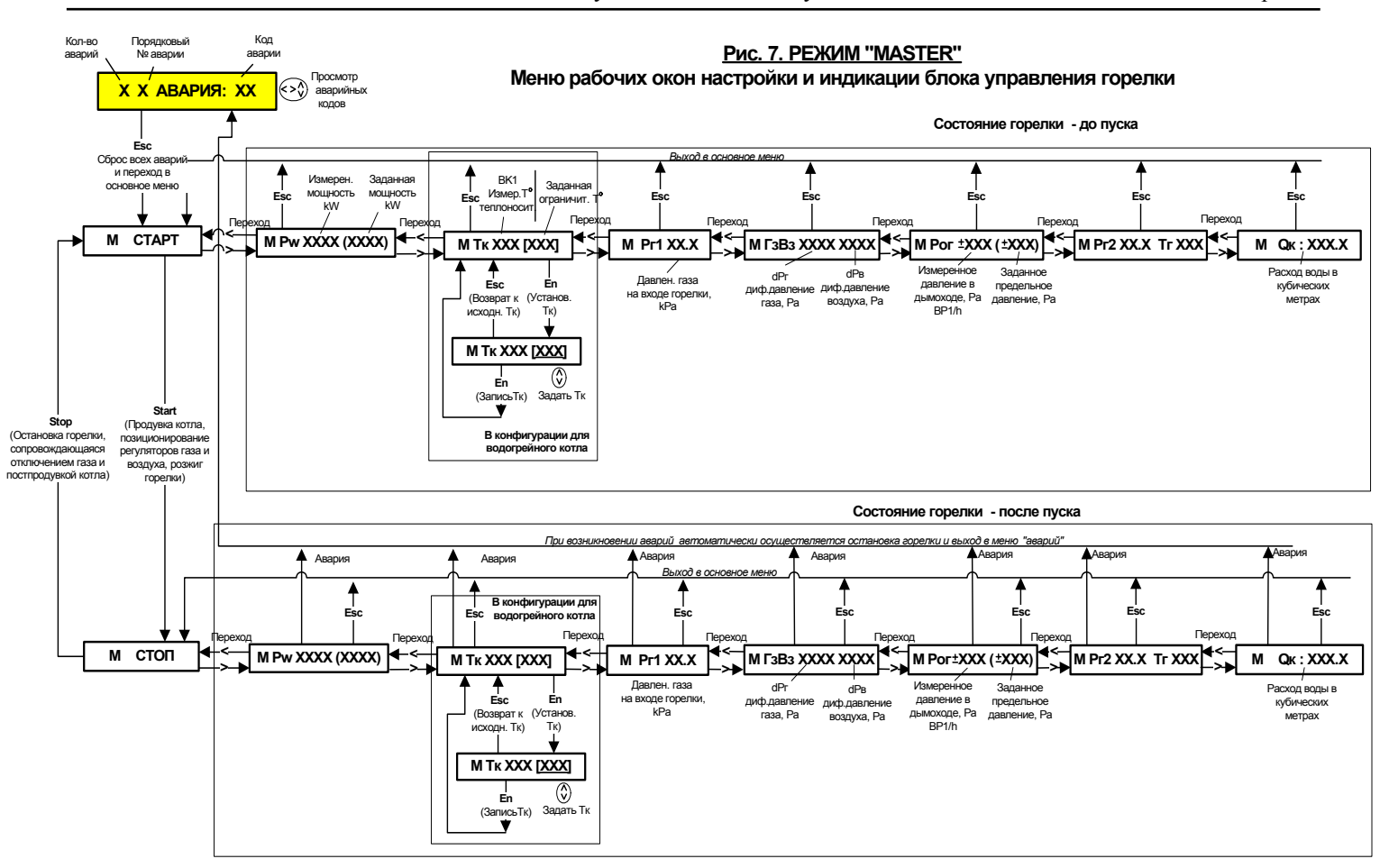

 **"M Тк XXX** [**XXX**]**"** – окно для изменения заданной температуры, относительно которой осуществляется регулирование рабочей температуры теплоносителя. Мигающее число [подчеркнуто в скобках] означает готовность к изменению с помощью кнопок "А" или **"**À**"** ранее заданной температуры;

 **"M Pг1 ХX,X "** – окно индикации текущих значений давления газа на входе горелки перед основным автоматическим запорным клапаном АЗК1, kPa;

 **"M ГзВз XXXХ XXXX"** – окно индикации величин дифференциальных давлений потоков газа и воздуха в горелке, где: первое число – текущее значение дифдавления газа dPг в газовом тракте горелки, Ра; второе число – текущее значение дифдавления воздуха dPв в воздушном тракте горелки, Ра;

 **"M Pог** ±**XXX (**±**XXX)"** – окно индикации давления в канале отходящих газов котла, где первое число соответствует текущему давлению в дымовом канале, измеренного с помощью датчика BPh1, Pa; второе число (в скобках) соответствует установленному предельному давлению, Ра, выше которого горелка должна переключиться в аварийный режим;

 **"M Pг2 ХX.X Tг XXX"** – окно индикации давления и температуры газа между запорными клапанами АЗК1 и АЗК2, где, первое число **ХX.X** соответствует текущему давлению газа измеренного датчиком Pг2 (kPa), а второе число **XXX** соответствует текущей температуре газа измеренной датчиком Tг (°С). Измерение и регистрация указанных параметров производятся в целях проведения по определенному алгоритму контроля герметичности запорных клапанов АЗК1 и АЗК2.

#### 6.6.4 *Включение горелки*

Включить питание горелки. На табло должна высветиться индикация **"М СТАРТ"** – предстартовое состояние горелки. Горелка готова к работе.

#### 6.6.5 *Установка температуры регулирования*

Установку фиксированного значения температуры регулирования до пуска горелки производят по схеме рис.7 в следующей последовательности:

Выбрать кнопкой "¾" окно **"M Тк XXX** [**XXX**]**"** и нажать "En". На табло высветится индикация **"М Тк XXX** [**XXX**]**"**, где [**XXX**] (мигающая заданная температура, изменяемая оператором в пределах от 15°С до 120°С,). С помощью кнопок "А" или "∀" задать требуемое значение **Тк**.

Если необходимо приостановить процедуру установки **Тк** и сохранить прежнее значение, нажать кнопу "Esc". Произойдет сброс и выход в исходное окно индикации **"М Тк XXX** [**XXX**]**"**. Если нет, кнопкой "En" ввести в память требуемое значение температуры регулирования. После чего на табло должна высветится индикация **"М Тк XXX** [**XXX**]**"** с новым значением температуры регулирования.

## 6.6.6 *Пуск горелки*

Пуск горелки производят по схеме рис.7 после вызова на табло окна основного меню **"М СТАРТ"** и активизации данной команды с помощью кнопки **"Start"**. Сразу же на табло должна появиться команда **"М СТОП"**. В течении не менее 1,5 мин горелка осуществляет позиционирование регуляторов расхода газа и воздуха, продувку камеры горения, проверку исправности устройства контроля факела, проверку герметичности автоматических запорных клапанов (для горелок "DAVA-2000" и "DAVA-3000") и розжиг факела при минимальной пусковой тепловой мощности. После розжига факела должен высветиться на блоке управления светодиод "FL".

6.6.7 *Изменение фиксированной температуры регулирования* **Тк** во время работы горелки производится аналогично, как указано в п.6.6.5.

## 6.6.8 *Остановка горелки*

Остановка горелки в режиме "Master" может производиться автоматически (по условиям техпроцесса или при возникновении аварийной ситуации) и вручную по команде оператора.

6.6.8.1 *Автоматическая остановка горелки по условиям техпроцесса* производится тогда, когда температура теплоносителя, измеренная датчиком ВК1 незначительно превысит установленную Тк, при заданной рабочей тепловой мощности Pw. В этом случае горелка автоматически перейдет на минимальную рабочую мощность Pwmin. Если при этом температура, продолжая расти, превысит предельно допустимую температуру  $T_{\kappa_{\text{max}}}$ , то работа горелки будет приостановлена на некоторое время, в течение которой, температура станет меньше dT (как указано на рис.5), после чего горелка автоматически включится вновь, повторив процессы продувки,

позиционирования, контроля герметичности и розжига. Каждая остановка горелки по условиям техпроцесса сопровождается постпродувкой котла.

6.6.8.2 Встроенный контроль горелки функционирует непрерывно во время ее работы. *Автоматическая остановка горелки в аварийном режиме* производится тогда, когда встроенный контроль горелки обнаружит неисправность горелки или выход параметров безопасности за пределы допустимых. Должна включиться аварийная сигнализация, а на табло высветиться сообщение: **"Х Х АВАРИЯ XХ"**. При этом произойдет остановка горелки, а на блоке управления должен погаснуть светодиод "FL". Определение и устранение аварий произвести в соответствии с указаниями раздела 6.8.4.

Если при аварийной остановке горелки обнаружится, что факел не гаснет, в таком случае регулятор газа максимально закроется, регулятор воздуха максимально откроется, а вентилятор продолжит свою работу в режиме максимальной производительности до принятия соответствующих мер по устранению аварийной ситуации.

6.6.8.3 При необходимости, сброс аварийного состояния и выход в окно основного меню **"М СТАРТ"** производится при помощи кнопки "Esc".

6.6.8.4 *Остановку горелки по команде оператора* производят по схеме рис.6 после вызова на табло окна основного меню **"М СТОП"** и активизации данной команды с помощью кнопки **"Stop**". В этом случае блок управления уменьшает до минимума мощность горения, после чего закрывает электромагнитные запорные клапаны, проводит постпродувку котла и контроль герметичности запорных клапанов. При этом должен погаснуть светодиод "FL" на блоке управления, а на табло должна высветиться индикация **"М СТАРТ"**.

## 6.7 **Управление горелкой в режиме "master"** (Master 2)

6.7.1 В горелке предусмотрен также режим дистанционного управления **"master"** ("Master 2" - сокращенно **"m"**)**,** обеспечивающий дистанционное включение или выключение горелки сигналами от внешнего управляющего контроллера, при этом включенная горелка работает по программе режима **"Master"**. Сигнал включения **Start** передается на горелку замыканием сухих контактов реле. Сигнал выключения **Stop** выдается размыканием контактов указанного реле. Структура меню представлена на рис. 8.

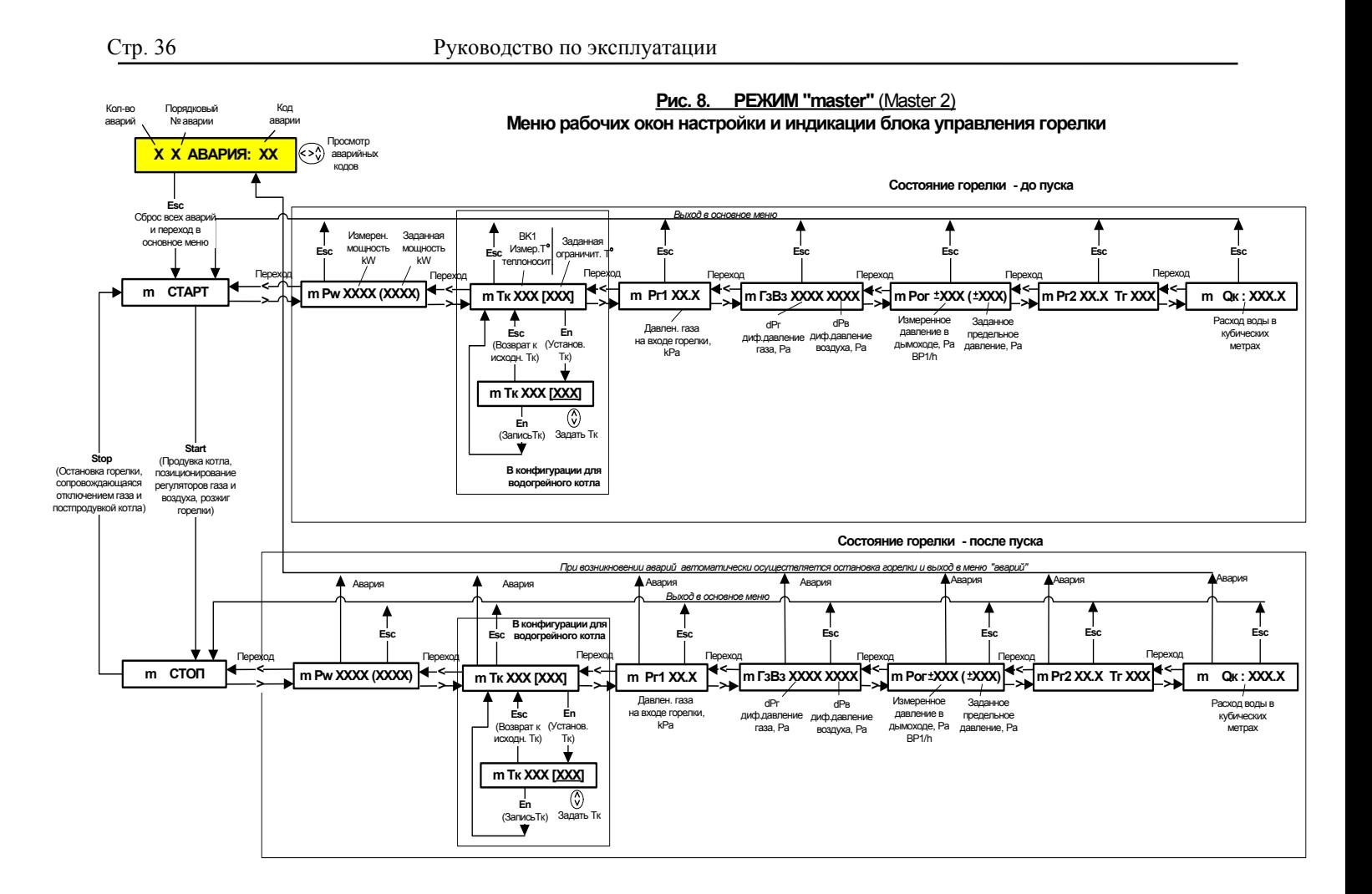

## 6.8 Управление горелкой в режиме "Slave"

6.8.1 В данном режиме управление горелкой производится от центрального контроллера котельной установки (KY). Информационное сопряжение блока управления горелки  $\mathbf{c}$ контроллером KV осуществляется по стандартному стыку RS 485.

6.8.2 На рис. 9 приведена структурная схема меню и рабочих окон управления и представления информации блоком управления в режиме "Slave" - в рабочем и аварийном режимах.

6.8.3 Ниже приводится основные окна меню и их назначения:

• "X X АВАРИЯ: XX" - окно индикации аварийных состояний горелки, где первое число Х означает количество аварий, второе число  $X$  – порядковый номер аварии (в списке аварий),  $XX$  – код аварии. Кнопками "∢" и ">" или "А" и "∀" просматривают в данном окне все активизированные аварийные коды.

" "S Pw XXXX (XXXX)" - окно индикации тепловой мощности, где, первое число - текущая тепловая мощность, kW; второе число в скобках - автоматически заданное блоком управления горелки значение тепловой мощности, по отношению к которой должно осуществляться регулирование рабочей мощности, kW;

• "S TK XXX (XXX)" - окно индикации значения температуры теплоносителя, где первое число - текущее (измеренное с помощью датчика ВК1) значение рабочей температуры, °С; второе число (в скобках) – заданное контроллером КУ значение рабочей температуры, которой осуществляется процесс регулирования относительно температуры теплоносителя, °С;

• "S Pr1 XX,X " - окно индикации текущих значений давления газа на входе горелки перед основным автоматическим запорным клапаном АЗК1, kPa;

• "S ГзВз XXXX XXXX" - окно индикации величин дифференциальных давлений потоков газа и воздуха в горелке, где: первое число - текущее значение дифдавления газа dPг в газовом тракте горелки, Ра; второе число - текущее значение дифдавления воздуха dPв в воздушном тракте горелки, Ра;

Стр.38 Руководство по эксплуатации

**Рис. 9. РЕЖИМ "SLAVE "Меню рабочих окон настройки <sup>и</sup> индикации БУ горелки**

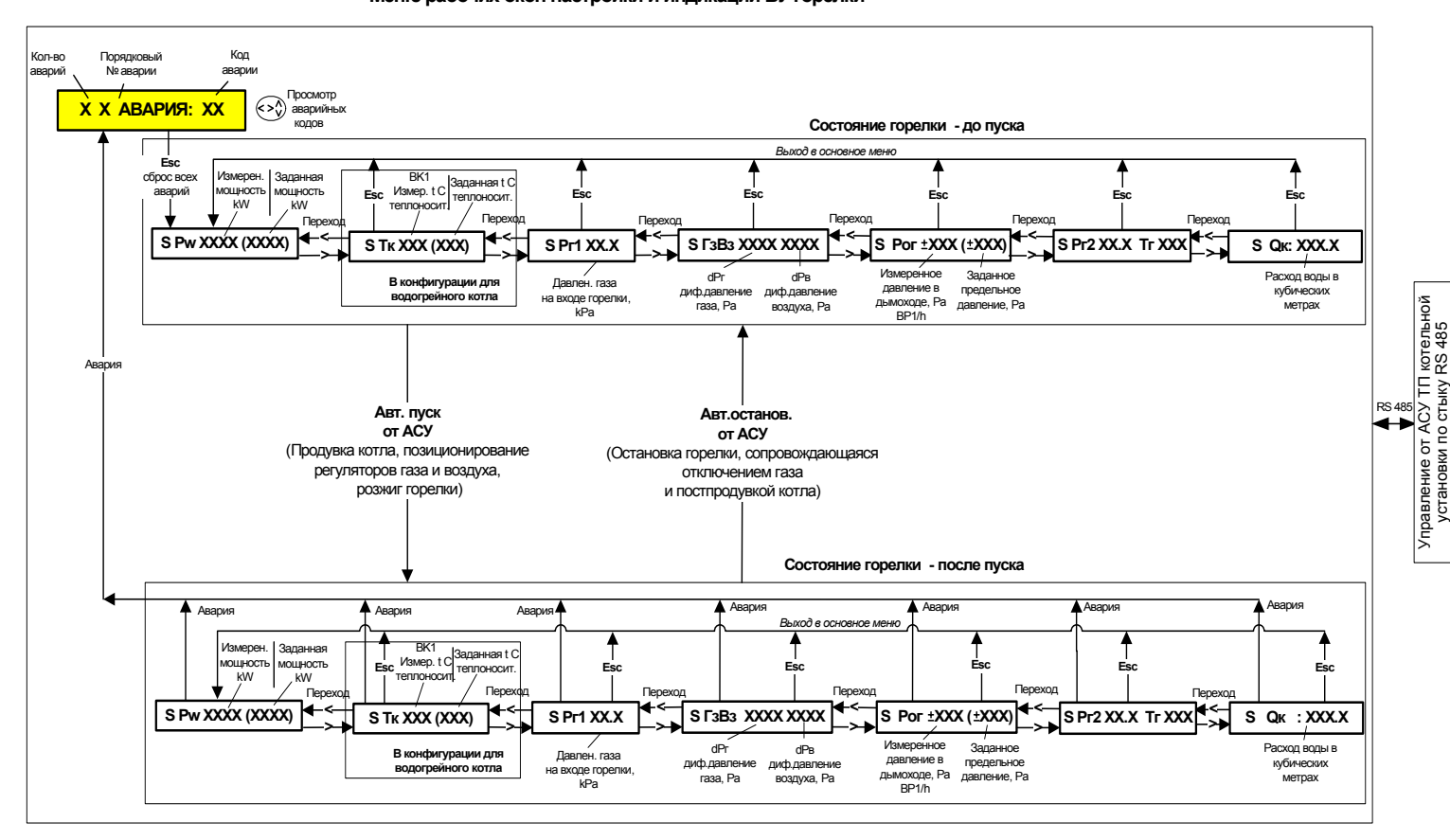

 **"S Pог** ±**XXX (**±**XXX)"** – окно индикации давления в канале отходящих газов котла, где первое число соответствует текущему давлению отработанных газов, измеренному с помощью датчика BPh1, Pa; второе число (в скобках) соответствует установленному предельному давлению, Ра, выше которого горелка должна переключиться в аварийный режим работы;

 **"S Pг2 ХX.X Tg XXX"** – окно индикации давления и температуры газа между запорными клапанами АЗК1 и АЗК2, где, первое число **ХX.X** соответствует текущему давлению газа измеренного датчиком Pг2 (kPa), а второе число **XXX** соответствует текущей температуре газа измеренной датчиком Tг (°С). Измерение и регистрация указанных параметров производятся в целях проведения по определенному алгоритму контроля герметичности запорных клапанов АЗК1 и АЗК2.

#### 6.8.4 *Включение горелки*

Включить питание горелки. На табло должна высветиться индикация **"S Pw XXXX (XXXX)"** Горелка готова к работе.

## 6.8.5 *Управление горелкой*

6.8.5.1 Управление горелкой (пуск, установка параметров регулирования, остановка) и опрос ее состояния производится автоматически центральным контроллером котельной установки.

6.8.5.2 Несмотря на то, что горелка управляется дистанционно, текущие параметры можно рассматривать на табло горелки по схеме рис. 7:

#### 6.8.6 *Остановка горелки*

Остановка горелки производится автоматически по условиям техпроцесса или по аварийной причине.

6.8.6.1 *Автоматическая остановка горелки по условиям техпроцесса* производится тогда, когда температура теплоносителя, измеренная датчиком ВК1 незначительно превысит установленную Тс, при заданной рабочей тепловой мощности Pw. В этом случае горелка автоматически перейдет на минимальную рабочую мощность Pw<sub>min</sub>. Если при этом температура, продолжая расти, превысит предельно допустимую температуру Тк<sub>max</sub>, то работа горелки будет

приостановлена на некоторое время, в течение которой, температура станет меньше dT (как указано на рис.5), после чего горелка автоматически включится вновь, повторив процессы продувки, позиционирования, контроля герметичности и розжига. Каждая остановка горелки по условиям техпроцесса сопровождается постпродувкой котла.

6.8.6.2 Если при аварийной остановки горелки обнаружится, что факел не гаснет, в таком случае регулятор газа максимально закроется, регулятор воздуха максимально откроется, а вентилятор продолжит свою работу в режиме максимальной производительности до принятия соответствующих мер по устранению аварийной ситуации.

 *Автоматическая остановка горелки в аварийном режиме* производится тогда, когда встроенный контроль горелки обнаружит неисправность горелки или выход параметров безопасности за пределы допустимых. Должна включиться аварийная сигнализация, а на табло высветиться сообщение: **"Х Х АВАРИЯ XХ"**. При этом произойдет остановка горелки, а на блоке управления должен погаснуть светодиод "FL". Сведения об аварийном состоянии горелки незамедлительно поступят на контроллер котельной установки.

Определение и устранение аварий произвести в соответствии с указаниями раздела 7.

Встроенный контроль горелки функционирует непрерывно во время ее работы. Если обнаружена неисправность или несоответствие параметрам безопасности, то работа горелки блокируется. При необходимости, сброс аварийного состояния и выход в окно основного меню **"S Pw XXXX (XXXX)"** производится при помощи кнопки "Esc".

7.1 Блок управления обеспечивает постоянный контроль исправного функционирования горелки.

7.2 В случаях выхода из строя горелки или её компонентов незамедлительно блокируется подача газа, включается аварийная сигнализация - работа горелки приостанавливается. На табло отображается следующая индикация "Х Х АВАРИЯ XX", где: первое число  $X$  - количество выявленных аварий, второе число  $X$  порядковый  $N_2$  аварии, - третье 2-х разрядное число  $XX - \kappa$ од аварийной ситуации.. Если количество аварий больше 1, то с помощью кнопок ">", "∢", "А", "∀" можно прочесть все номера зафиксированных аварий и соответствующие им условные коды аварий. По этим кодам определить возможные неисправности горелки в соответствии с таблицей 1 и принять меры к их устранению.

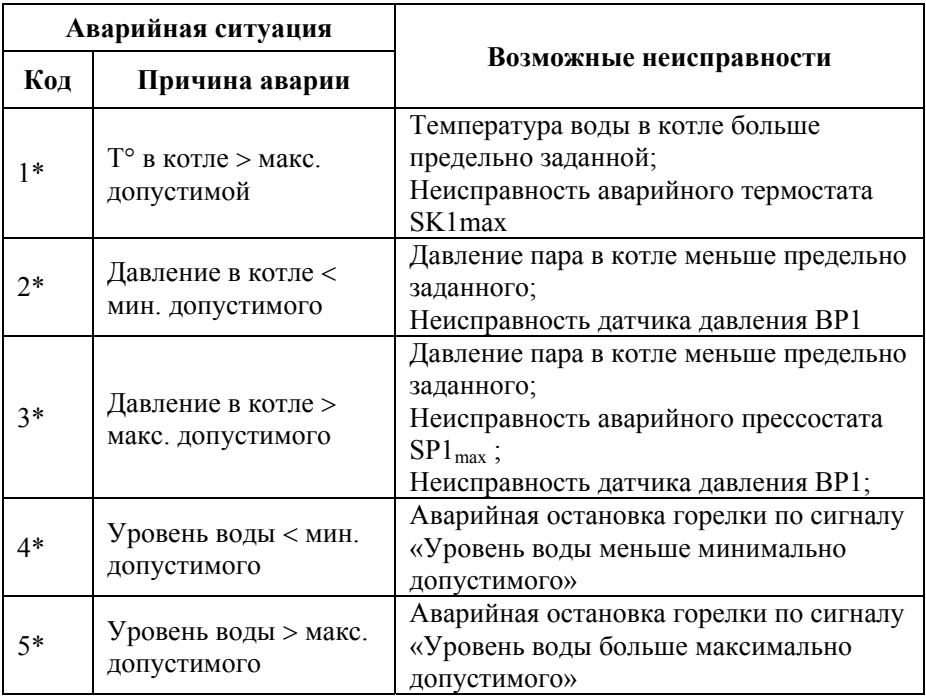

Таблица 1

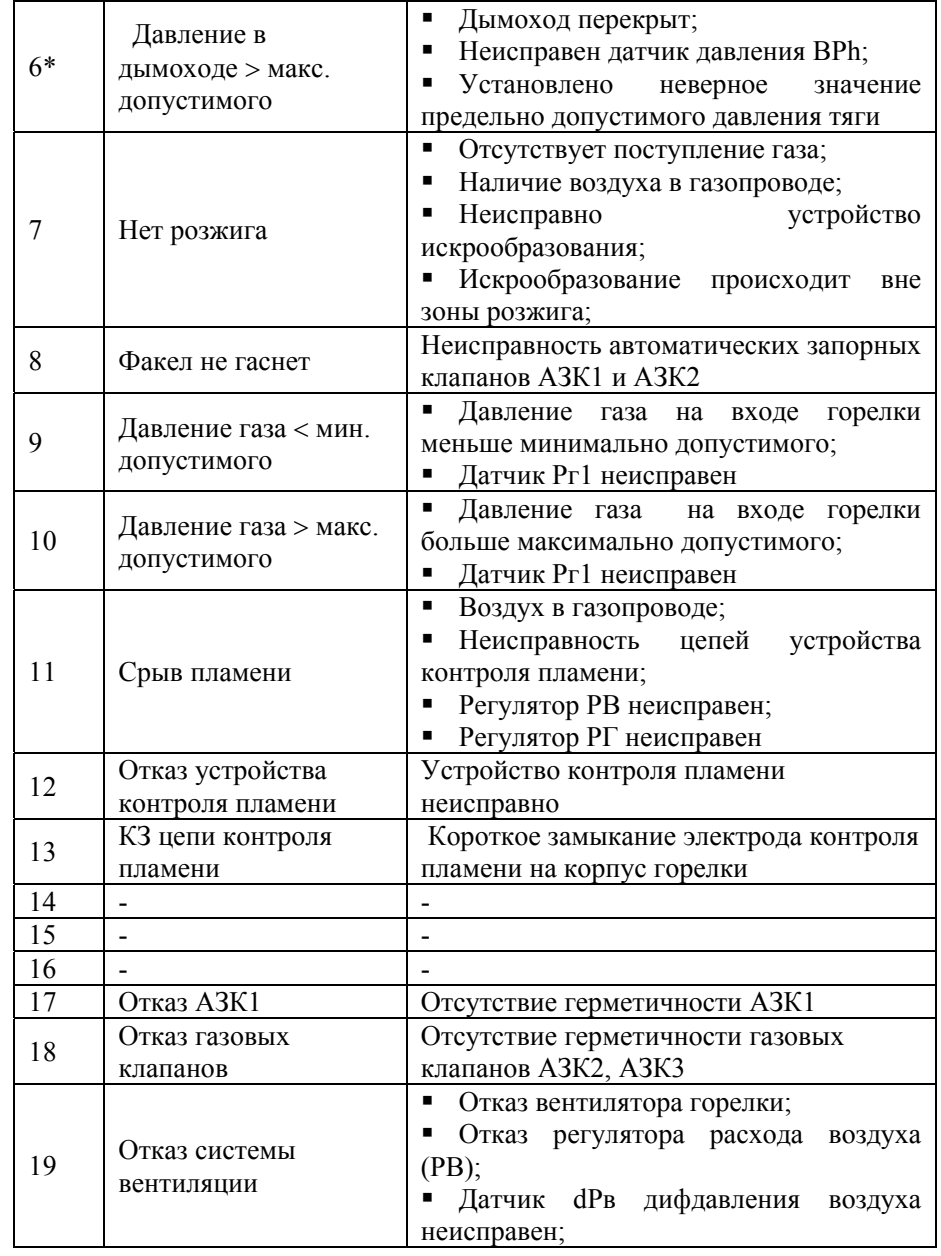

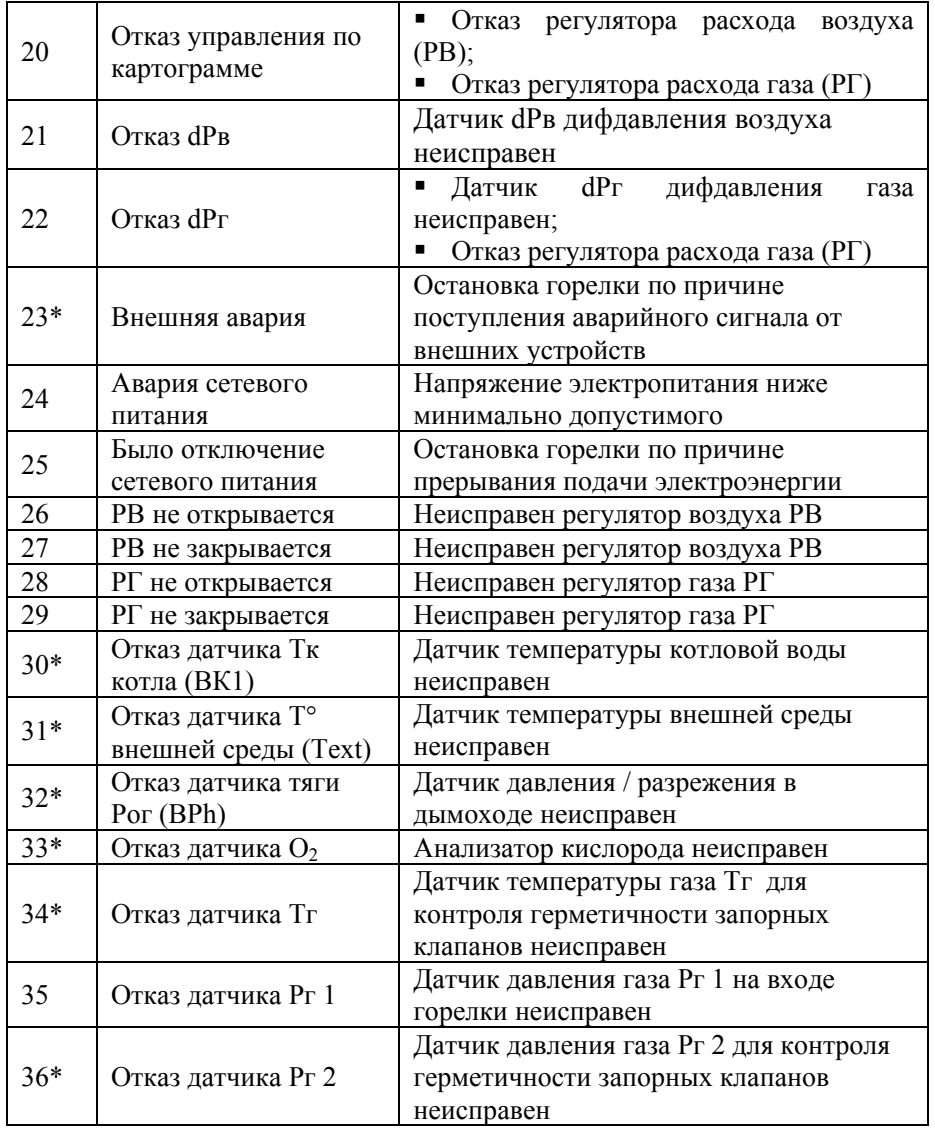

**Примечание:** Коды аварий помеченных (\*) не отображаются на табло в случае отсутствия в конфигурации горелки измерительных средств, которым соответствуют данные коды.

## **8 ТЕХНИЧЕСКОЕ ОБСЛУЖИВАНИЕ**

8.1 Техническое обслуживание проводится с целью обеспечения нормальной работы горелки в течение всего срока её эксплуатации.

Рекомендуемая периодичность и виды технического обслуживания:

− ежемесячное техническое обслуживание;

− годовое техническое обслуживание.

8.2 Ежемесячное техническое обслуживание

8.2.1 При ежемесячном техническом обслуживании:

− Проверяется комплектность горелки;

− Производится визуальный осмотр внешнего состояния горелки, её датчиков и исполнительных устройств, соединительных разъемов и кабелей;

− Протираются наружные поверхности горелки от пыли и грязи мягкой тряпкой;

− Продуваются с помощью воздуха сквозные отверстия в штуцерах для подключения измерительных датчиков давления.

8.2.2 Производят контроль безопасности работы горелки:

− Закрывают кран подачи газа при работающей горелке для того, чтобы убедиться в срабатывании датчика давления газа на входе или устройства контроля пламени и включения аварийной сигнализации.

− Кратковременно отключить электропитание работающей горелки от внешнего рубильника, при этом система безопасности должна выключить автоматические запорные клапаны горелки и обеспечить ее защиту от самопроизвольного пуска после возобновления подачи электроэнергии. Должна сработать аварийная сигнализация.

− Во время работы горелки отсоединить от блока управления кабель с разъемом Х5. Так проверяют реакцию горелки при неисправностях измерительных датчиков температуры. Горелка должна автоматически отключиться и должна сработать аварийная сигнализация.

8.3 Годовое техническое обслуживание

8.3.1 Годовое техническое обслуживание производит наладчик газоиспользующего оборудования.

8.3.2 При годовом техническом обслуживании производят демонтаж горелки и проверяют:

− комплектность,

− состояние горелки и ее компонентов,

− состояние лакокрасочных и гальванических покрытий,

− крепление деталей и узлов в изделии, надежность паек и контактных соединений.

8.3.3 Промывают спиртом контакты разъемных соединений.

8.3.4 Производят очистку от пыли, грязи и нагара наружных и внутренних поверхностей горелки с помощью мягкой тряпки.

8.3.5 Отсоединяют сигнальные трубки для подключения измерительных датчиков давления от штуцеров. Прочищают с помощью воздуха под давлением сквозные отверстия в штуцерах. Запрещается продувка каналов измерительных датчиков давления горелки!

8.3.6 Проверяют сопротивление изоляции горелки.

8.3.7 Проверяют измерительные средства горелки.

**Примечание**: Проверка датчиков измерения давления газа и воздуха, а также других средств измерения, поставляемых в комплекте с горелкой, производится на аттестованном оборудовании в условиях фирмыизготовителя "Romany Gaz Group" или в условиях специализированной аттестованной лаборатории по методике проверки фирмы "Romany Gaz Group".

8.3.8 Производят сборку горелки.

8.3.9 Далее производят предварительную проверку исправности горелки до ее монтажа на теплоустановке. Данная проверка осуществляется в соответствии с предписаниями Инструкции по тестированию горелки по пунктам:

- $\blacksquare$  7.3 проверка вентилятора;
- 7.4 проверка запального устройства;
- 7.5 проверка электромагнитного запорного клапана АЗК1;
- $\blacksquare$  7.6 проверка электромагнитного запорного клапана АЗК2;
- 7.7 проверка электромагнитного запорного клапана АЗК3;
- 7.8 проверка цепей аварийной сигнализации;
- 7.9 проверка устройства контроля пламени;
- $\blacksquare$  7.10 проверка регулятора расхода воздуха;
- $\blacksquare$  7.11 проверка регулятора расхода газа;
- $\blacksquare$  7.12 проверка СОМ-порта;

8.3.10 При необходимости производят переустановку неоперативных параметров горелки в соответствии с ее Инструкцией по тестированию по пунктам:

 6.1 – установка режима функционирования: **"Fix", "Master", "master"** (Master 2) или **"Slave"**;

8.3 – установка времени предварительной продувки;

8.4 – установка времени последующей продувки;

 8.5 – установка времени позиционирования регулятора газа при розжиге;

8.6 – установка исходного дифдавления воздуха при розжиге;

 8.7 – установка предельно допустимого максимального значения давления газа Pг1 на входе горелки;

 8.8 – установка предельно допустимого минимального значения давления газа Pг1 на входе горелки;

 $\blacksquare$  8.9 – установка значения скорости нарастания температуры котловой воды;

 $\blacksquare$  8.10 – установка предельно допустимого давления/разрежения в дымоходе;

8.11 – установка предельной тепловой мощности горелки;

 8.13 – установка верхнего предельного значения температуры регулирования;

 8.14 – установки нижнего порога включения горелки, определяемого падением температуры Тк на максимально допустимое отклонение dT;

 8.15 –установка способа контроля и предельных значений расхода воды через котел.

8.3.11 Произвести калибровку датчиков давления горелки в соответствии с п. 8.16 Инструкции по тестированию горелки.

8.3.12 После установки на котле, горелку проверяют на безопасность по методике ежемесячного ТО. Затем горелку проверяют на функционирование в соответствии с указаниями раздела 6 настоящего Руководства.

## **9 ПРАВИЛА ХРАНЕНИЯ**

9.1 Горелку без упаковки следует хранить в сухом, отапливаемом и вентилируемом помещении при температуре от 5 до 40 °С и относительной влажности воздуха до 80 % при температуре 25 °С без конденсации влаги.

9.2 Горелки в упаковке должны храниться в закрытых помещениях или под навесом.

9.3 Не допускается хранение горелок в помещениях, содержащих пыль и примеси агрессивных паров или газов.

9.4 Если предполагается, что горелка длительное время не будет эксплуатироваться, требуется её консервация. Консервацию проводить в следующем порядке:

− отсоединить горелку от газопровода;

− демонтировать горелку с теплового агрегата;

− удалить пыль, нагар с поверхностей горелки. Если горелка подвергалась воздействию влаги, её необходимо выдержать в нормальных климатических условиях не менее двух суток;

− разъемы и датчики завернуть в промасленную бумагу и обвязать нитками;

− уложить все составные компоненты горелки (защищенные полиэтиленовыми мешками) в упаковочную тару и поместить в место длительного хранения.

9.5 Срок хранения горелки в упаковке поставщика, при температуре окружающего воздуха от минус 50°С до плюс 40°С, относительной влажности до 98% и отсутствии в воздухе кислотных, щелочных и других агрессивных примесей, составляет 1 год.

## **10 ТРАНСПОРТИРОВАНИЕ**

10.1 Горелка должна транспортироваться транспортом любого вида при наличии защиты изделий от атмосферных осадков в условиях хранения 4 (Ж2) по ГОСТ 15150 и по правилам, действующим на транспорте соответствующего вида.

10.2 Транспортирование горелки в упаковочной таре может производиться в условиях температуры окружающей среды от минус 50°С до 50°С и относительной влажности до 98 % при температуре 35 °С.

10.3 В процессе транспортирования должна быть предусмотрена защита от прямого попадания атмосферных осадков и пыли. В процессе транспортирования - не кантовать.